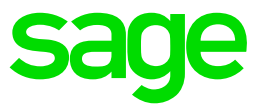

# **Sage HR Suite/ Sage HR Suite Plus**

Systemvoraussetzungen

**Impressum** Sage GmbH Franklinstraße 61-63 D-60486 Frankfurt am Main Sitz: Frankfurt am Main Amtsgericht – Registergericht: Frankfurt am Main, HRB 55497 Stand: Februar 2018

### HAFTUNGSAUSSCHLUSS

Trotz kontinuierlicher Bemühungen von Sage, die Informationen in diesem Dokument so vollständig und aktuell wie möglich zu halten, kann Sage nicht für die Richtigkeit und/oder Vollständigkeit und/oder spezifische Anwendbarkeit der veröffentlichten und/oder angefragten Informationen in diesem Dokument garantieren. Sage haftet für keinerlei direkte, indirekte, zufällige, spezielle Schäden, Folgeschäden, Verluste oder für aus der Nutzung dieses Dokuments entstehende Geschäftsstörungen. Die auszugsweise Verwendung von Informationen aus diesem Dokument erfolgt jederzeit und vollständig auf Risiko des Verwenders.

Ohne die vorherige schriftliche Genehmigung der Sage GmbH darf kein Teil dieses Dokuments in jeglicher Form kopiert, veröffentlicht und/oder weitergeleitet werden, sei es elektronisch, gedruckt, als Fotokopie, auf Mikrofilm oder jedweder anderen Art und Weise.

© Sage GmbH, 2017. Alle Rechte vorbehalten. Alle hier genannten Marken und Markenzeichen stehen den jeweiligen Schutzrechtsinhabern zu.

# **Inhaltsverzeichnis**

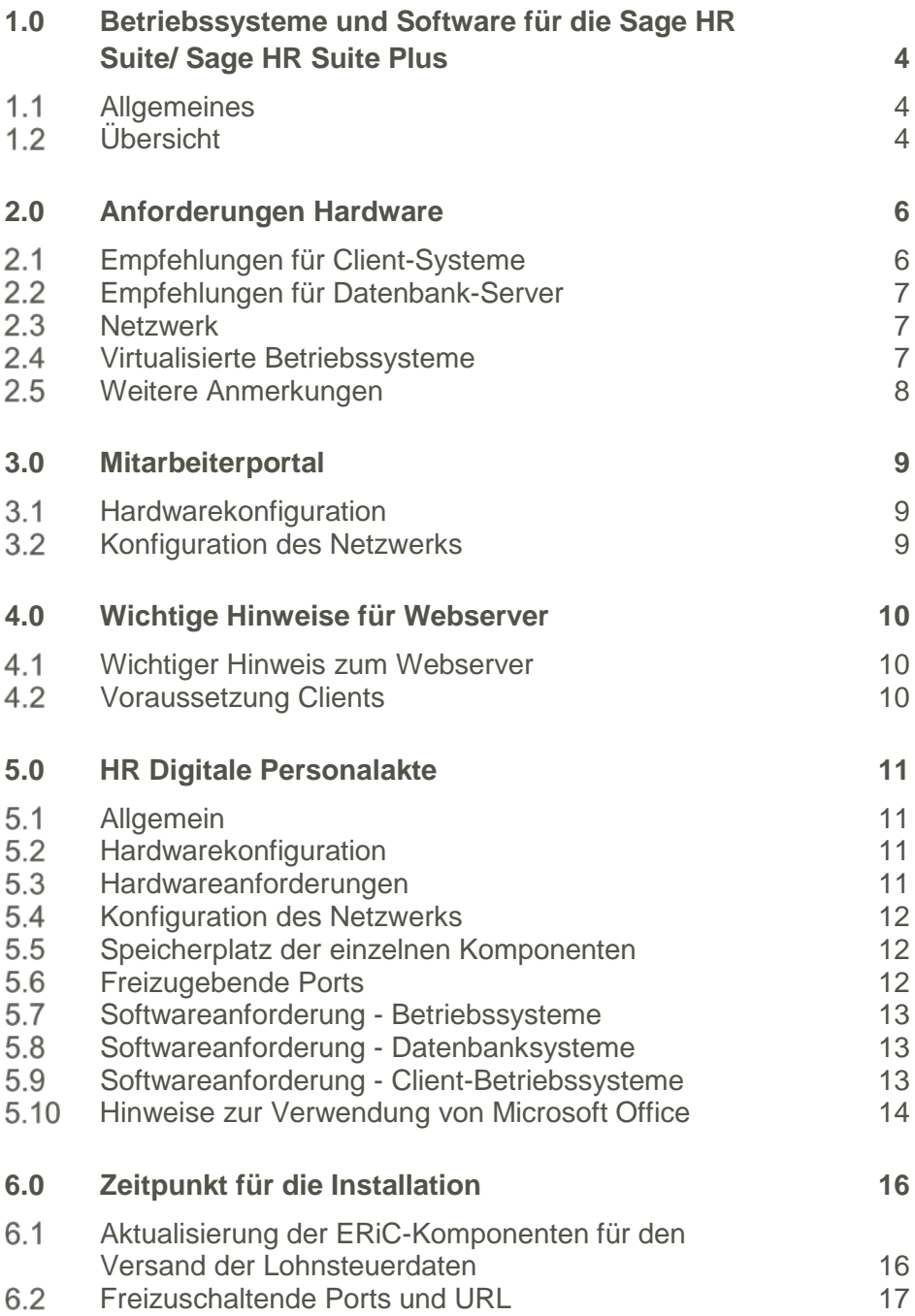

# **1.0 Betriebssysteme und Software für die Sage HR Suite/ Sage HR Suite Plus**

### $1.1$ **Allgemeines**

Die Sage HR Suite ist als Client-Server-Anwendung konzipiert.

Die folgenden Anforderungen orientieren sich am aktuellen Stand der Technik. Eine Aktualisierung auf Grund von neuen technischen Entwicklungen behalten wir uns vor.

Vor jeder Installation sollte zusätzlich eine detaillierte Analyse der Systemumgebung erfolgen. Hierfür bietet sich u.a. die Funktion "Systemanalyse starten" im Administrator an.

#### **Übersicht**  $1.2$

### **Produktlinie:** Sage HR Suite/ Sage HR Suite Plus

Produktversion: 2018.1.1

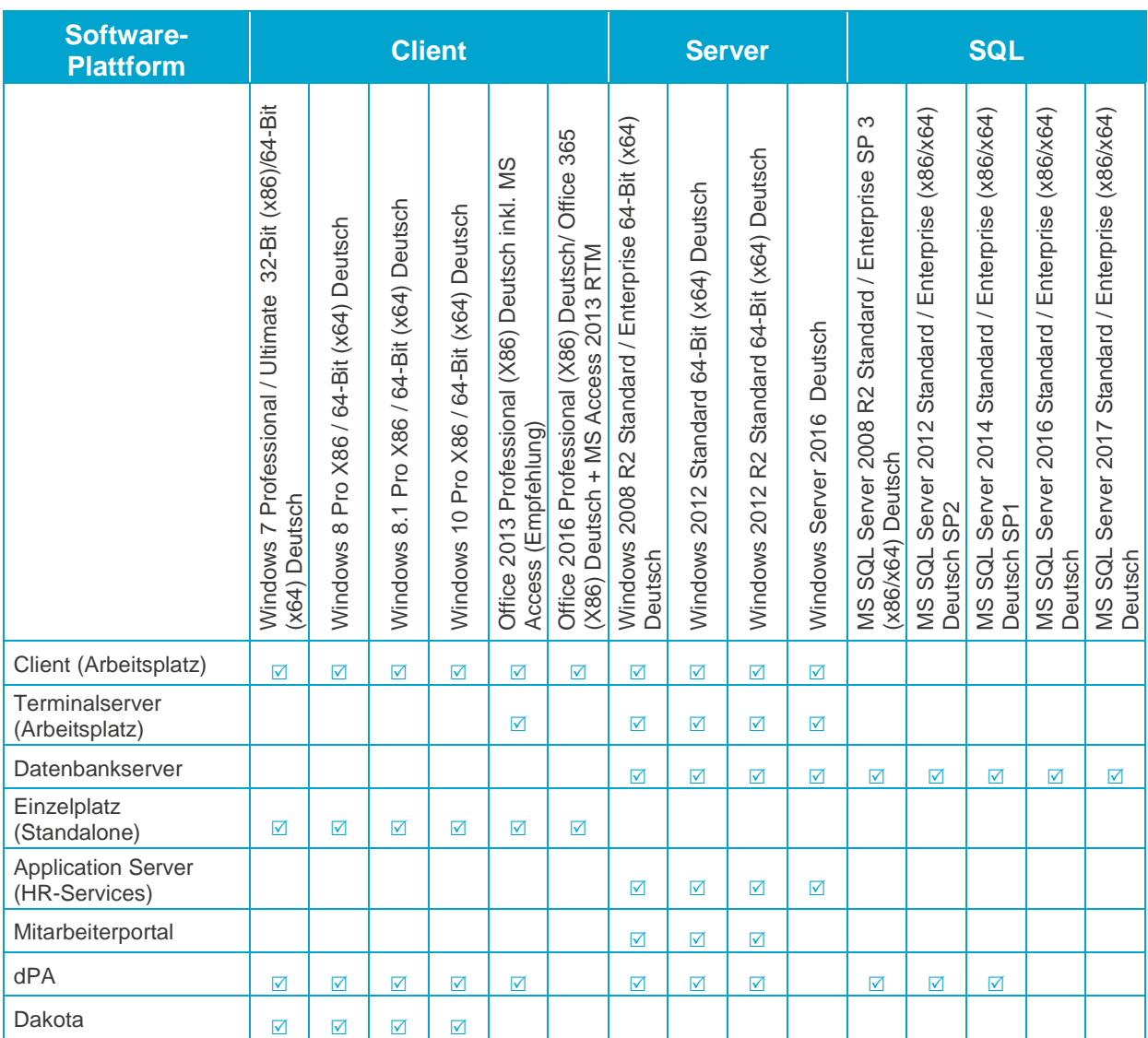

Microsoft Office 2016 Professional ist im Client-Server Betrieb freigegeben. Für den Betrieb der HR Suite ist weiterhin eine Access 2013 Runtime erforderlich. Die Lauffähigkeit der unterschiedlichen Office-Versionen (Office 2016 und Access 2013 Runtime) ist nur unter Einhaltung der Installationsreihenfolge gegeben. Bitte installieren Sie Access 2013 RTM immer zuerst. Bei Windows Terminalservern erfolgt keine Freigabe, da seitens Microsoft eine parallele Installation unterschiedlicher Office Versionen bei aktivierten Windows Terminal Services nicht zulässig ist.

Die Serverbetriebssysteme dürfen nicht gleichzeitig als Domain-Controller (PDC/BDC) genutzt werden! Auf Systemen, auf denen eine SQL Serverinstanz läuft, dürfen die Terminalserver Dienste nicht installiert werden.Bitte die besonderen Installationshinweise zu Windows 8/ Windows 2012 Server beachten! Das Standalone System enthält auch den Application Server. Dies muss entsprechend bei den Anforderungen berücksichtigt werden.

# **2.0 Anforderungen Hardware**

### $2.1$ **Empfehlungen für Client-Systeme**

Die folgenden Übersichten enthalten die Mindestvoraussetzungen und die Empfehlung (**fett**).

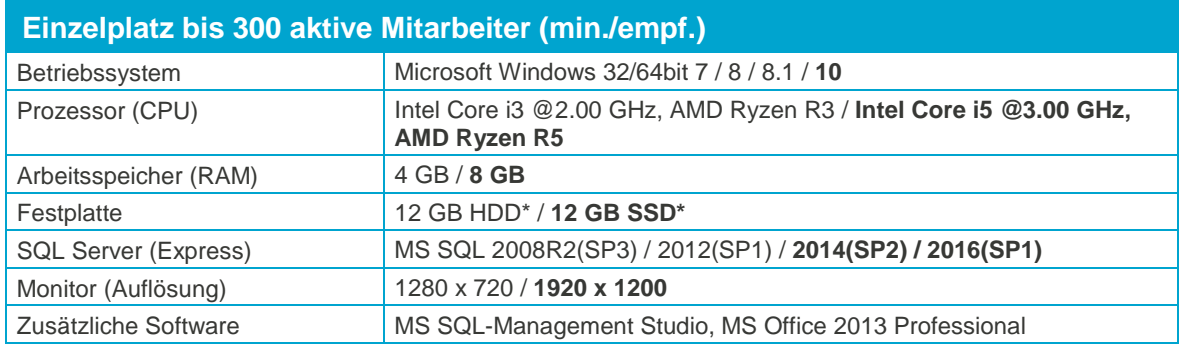

\*Kann je nach Wachstum der Datenbank weiteren Speicherplatz erfordern. Die Grenze des SQL-Express-Servers liegt bei 10GB pro Datenbank (ab MSSQL 2014).

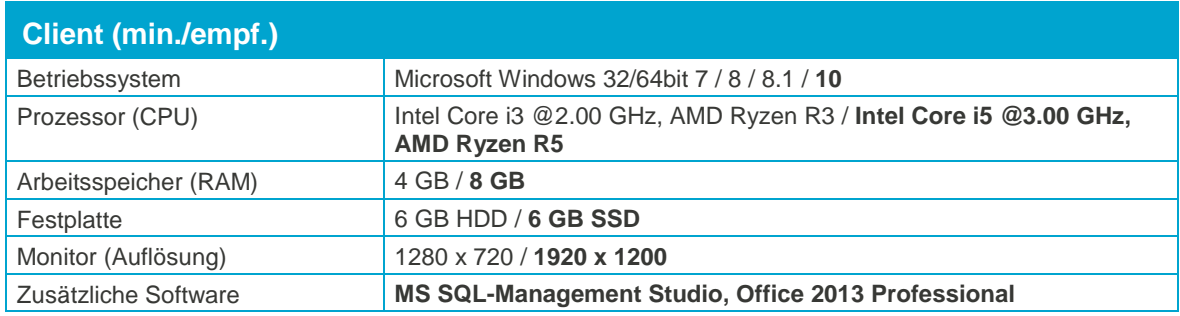

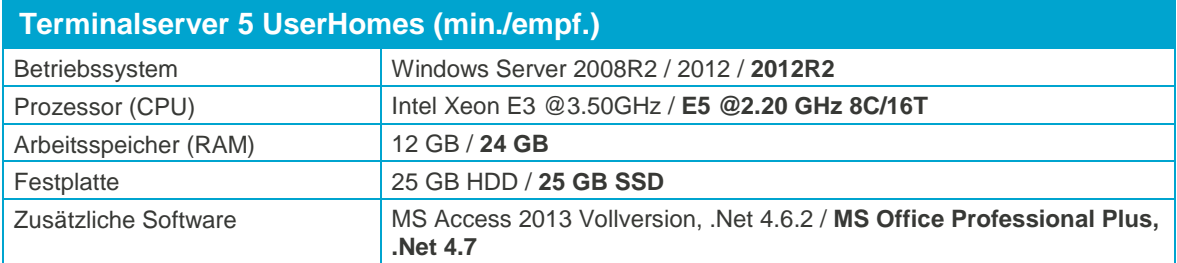

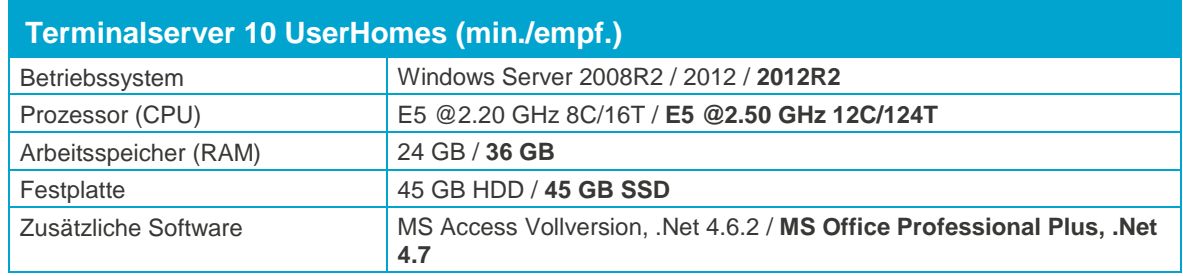

### $2.2$ **Empfehlungen für Datenbank-Server**

Die folgenden Übersichten enthalten die Mindestvoraussetzungen und die Empfehlung (**fett**).

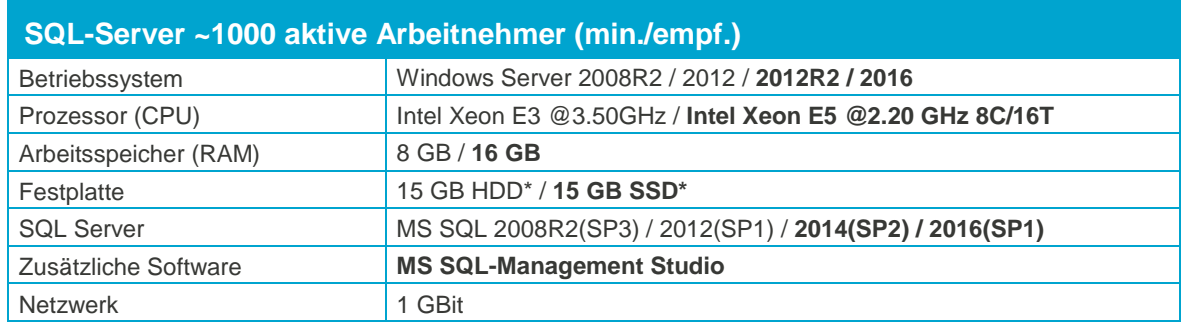

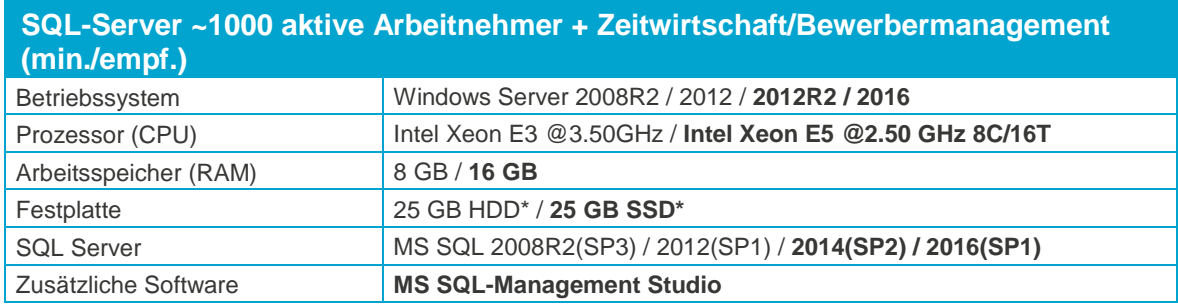

Bei mehr als 500 zu betreuenden Mitarbeitern und/oder mehr als 5 Arbeitsplätzen müssen spezielle Hardwareanforderungen erstellt werden und eine individuelle Analyse der Hardware erfolgen. Diese fordern Sie bitte über unseren Support an.

Es wird dann eine auf den Kunden zugeschnittene Anforderung erarbeitet. Im Zweifelsfall werden vor der Beschaffung Testinstallationen durchgeführt - um die Performance vor Ort zu überprüfen (z.B. bei komplexen Formeln usw.).

#### $2.3$ **Netzwerk**

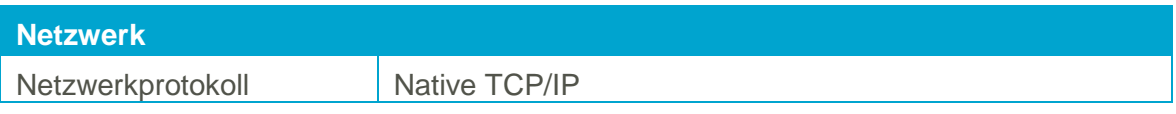

### $2.4$ **Virtualisierte Betriebssysteme**

Die Sage HR Sage HR Suite/ Sage HR Suite Plus kann grundsätzlich in virtualisierten Betriebssystemen eingesetzt werden, wenn die Virtualisierung das jeweilige Betriebssystem vollständig unterstützt. Dies gilt nicht für die Virtualisierung von Betriebssystemen in Containern (z. B. Parallels Containers), bei denen zum Beispiel Bibliotheken oder Speicher des Betriebssystems oder der Sage HR Sage HR Suite/ Sage HR Suite Plus geteilt genutzt werden. Teile der Entwicklung und der Tests bei Sage finden ebenfalls in virtualisierten Betriebssystemen statt. Bitte haben Sie jedoch Verständnis, dass wir, wie bei physischer Hardware eines bestimmten Herstellers, keine Fragen zur Einrichtung der Virtualisierung beantworten können und insbesondere keine spezifischen Hinweise zur Optimierung der Performance geben können. Die Systemvoraussetzungen der Sage HR Sage HR Suite/ Sage HR Suite Plus müssen wie unter "echter" Hardware berücksichtigt werden.

### 2.5 **Weitere Anmerkungen**

Eine Einzelplatzinstallation (Datenbankserver lokal) ist möglich. Hier kann ebenfalls die Express Edition des SQL Servers eingesetzt werden. Dabei sind jedoch eine Begrenzung des Datenbankzugriffs sowie eine geringere Performance zu berücksichtigen.

Standard Port ist Port 1433. Dieser ist gegebenenfalls vor der Installation in der Firewall frei zuschalten. Für alle Web - Applikationen ist zusätzlich der Port 445 notwendig.

Das Betriebssystem des Datenbankservers und die Softwareversion des MS SQL Servers sollten beide 64 Bit (X64) und aus der identischen Generation sein. Andere Kombinationen können Einschränkungen mit sich bringen, welche z.B. durch unterschiedliche Zugriffsbeschränkungen verursacht werden.

Für alle nicht aufgeführten Systeme erfolgt keine Unterstützung durch den Support.

Bitte beachten Sie unsere gesonderte Installationsanleitung zum SQL Server. Diese können Sie in unserer Servicewelt als Dokument abrufen.

# **3.0 Mitarbeiterportal**

### $3.1$ **Hardwarekonfiguration**

Um eine optimale Performance und Sicherheit zu gewährleisten, empfehlen wir den Einsatz eines dedizierten Webservers. Wenn eine Parallelinstallation zwingend notwendig sein sollte - (z.B. MS SQL Server und Webserver auf derselben Maschine), kann es zu Einschränkungen des Betriebs der Applikation (Performance) kommen.

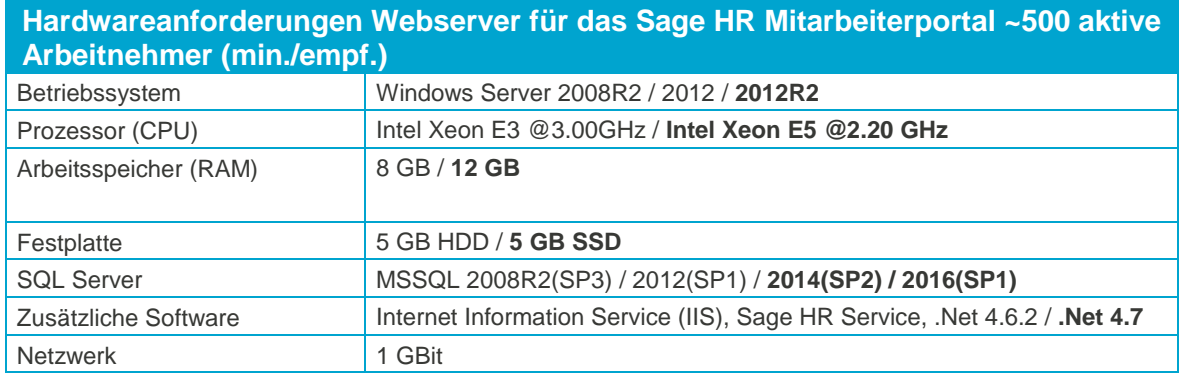

Diese Konfiguration ist eine Empfehlung für eine durchschnittliche Portalnutzung bei 50 bis 100 gleichzeitigen Zugriffen maximal.

Eine exakte Systemanforderung für einen Webserver ist nicht möglich, da diese von der Anzahl der Zugriffe, der verwendeten Portalfunktionen und dem Datenvolumen der Datenbank (Komplexität der Organisationsstruktur, Anzahl Reisen, Urlaub usw.) abhängig ist.

Bei größeren Installationen muss eine Hardwareanforderung speziell für den jeweiligen Anwender im Vorfeld evaluiert und zusammengestellt werden.

### $3.2$ **Konfiguration des Netzwerks**

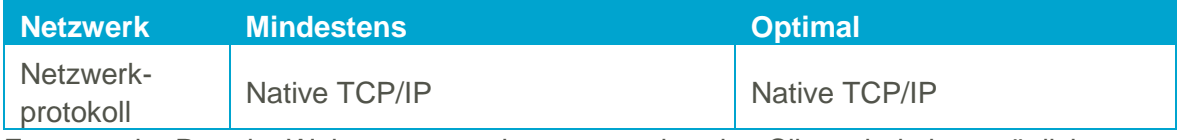

Es muss der Port der Webservers zu den entsprechenden Clients bei einer möglichen Firewall freigegeben sein. Bei einer Standardinstallation ist das der Port 80.

Des Weiteren muss eine Verbindung zwischen dem Microsoft SQL Server und dem Web – Server möglich sein. Diese Verbindung wird standardgemäß über Port 1433 aufgebaut.

Welchen Port Ihr SQL Server nutzt, können Sie in der SQL Server-Netzwerkkonfiguration einsehen.

# **4.0 Wichtige Hinweise für Webserver**

#### $4.1$ **Wichtiger Hinweis zum Webserver**

Der Webserver darf nicht gleichzeitig die Rolle eines Domänen – Controllers (PDC / BDC) erfüllen. Ein Parallelbetrieb der Rollen Webserver und Domänencontroller wird nicht unterstützt. Auf Systemen mit installierter Webserver Rolle darf die Rolle Teminalserver-Dienste nicht gleichzeitig installiert sein.

Hinweis:

Eingeschränkte Unterstützung – nur Test- und Vorführzwecken bzw. für Einzelnutzerbetrieb:

- Windows 7 Professional / Ultimate / Enterprise X86 Deutsch
- Windows 7 Professional / Ultimate / Enterprise X64 Deutsch
- Windows 8 Professional / Ultimate / Enterprise X86 Deutsch
- Windows 8 Professional / Ultimate / Enterprise X64 Deutsch
- Windows 8.1 Professional / Ultimate / Enterprise X86 Deutsch

Client – Betriebssysteme unterstützen für den IIS (=Webserver) nur eine eingeschränkte Anzahl paralleler Verbindungen und sind daher nicht für den Live – Betrieb eines Mitarbeiterportals geeignet!

#### $4.2$ **Voraussetzung Clients**

Microsoft Internet Explorer ab Version 11.0

Mozilla Firefox in der aktuellen Version

Google Chrome in der aktuellen Version

# **5.0 HR Digitale Personalakte**

### $5.1$ **Allgemein**

Die digitale Personalakte basiert auf Sage DMS. Die Schnittstelle zur digitalen Personalakte setzt voraus, dass Sage HR Suite als Lizenz vorliegt und lauffähig installiert wurde.

Bitte beachten Sie unbedingt auch die Systemvoraussetzungen von Sage HR unter Einsatz der Integration der digitalen Personalakte. Diese finden Sie im Autorun des Installationssetups.

### 5.2 **Hardwarekonfiguration**

Um eine optimale Performance und Sicherheit zu gewährleisten, empfehlen wir den Einsatz eines dedizierten Servers für Sage DMS.

Wenn eine Parallelinstallation zwingend notwendig sein sollte - (z.B. MS SQL Server und Sage DMS auf derselben Maschine), kann es insbesondere bei hohen User-Zahlen oder großen Datenmengen zu deutlichen Performance- oder Stabilitätseinbußen kommen.

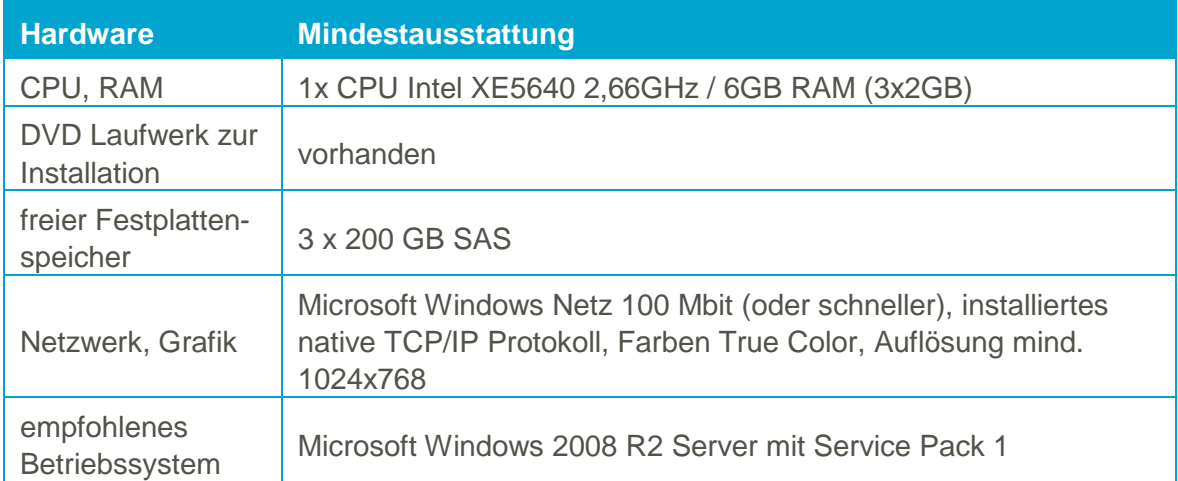

### 5.3 **Hardwareanforderungen**

Diese Konfiguration basiert auf der Annahme, dass ca. 21.000 Dokumente pro Jahr importiert werden. Das entspricht bei 500 Arbeitnehmern durchschnittlich ca. 85 Dokumenten pro Tag und einer Nutzung der Hardware von ca. 5-6 Jahren (ohne einen Sekundärspeicher).

Die Leistung stellt sich folgendermaßen dar:

**Filesystem:** bei ca. 100 Dokumenten am Tag liegt das Volumen bei ca. 2 GB pro Jahr

**Datenbank:** ca. 500 MB reine Daten pro Jahr, 500 MB Transaktionsprotokoll pro Jahr

(entspricht ca. 3 GB reinen Daten in 5 Jahren und ca. 3 GB Transaktionsprotokoll)

Beispiel einer Laufwerksaufteilung:

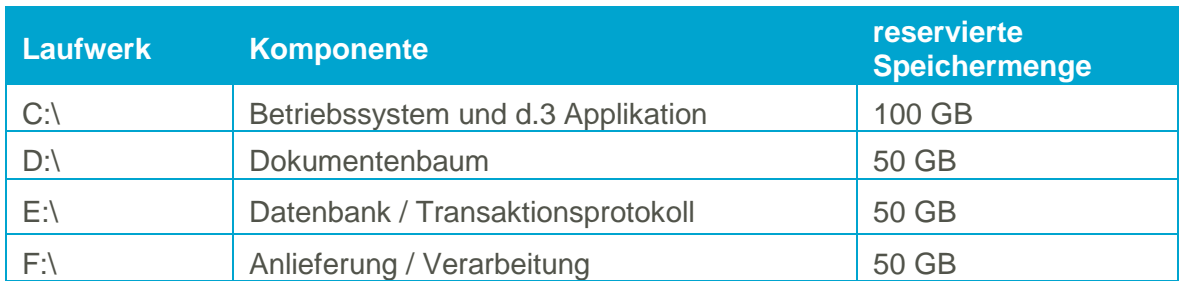

Abhängig vom aktuellen bzw. zukünftigen Dokumentvolumen und deren durchschnittlicher Speichergröße bietet d.velop verschiedene Möglichkeiten der Skalierung.

Übersteigt der ermittelte Speicherbedarf die obige Berechnungsgrundlage, wird ein sekundärer Speicher empfohlen. Hierzu sollten SQL-Server, d.3-Server und Fileserver auf getrennten Rechnern betrieben werden.

### $5.4$ **Konfiguration des Netzwerks**

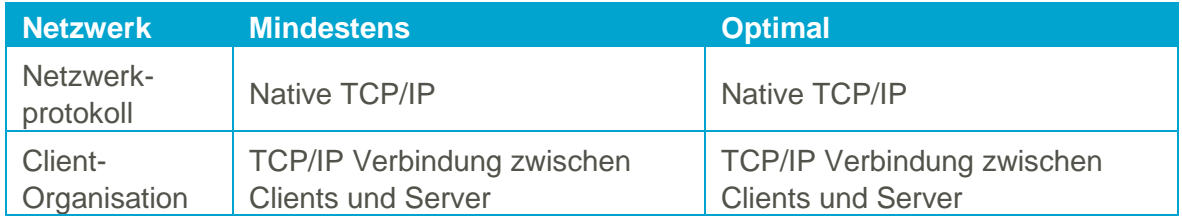

#### 5.5 **Speicherplatz der einzelnen Komponenten**

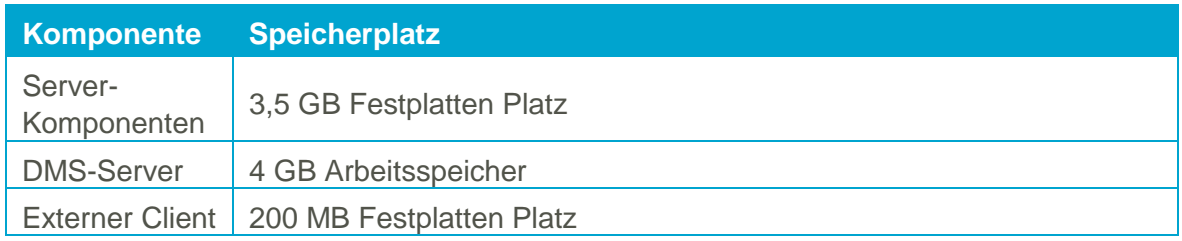

#### 5.6 **Freizugebende Ports**

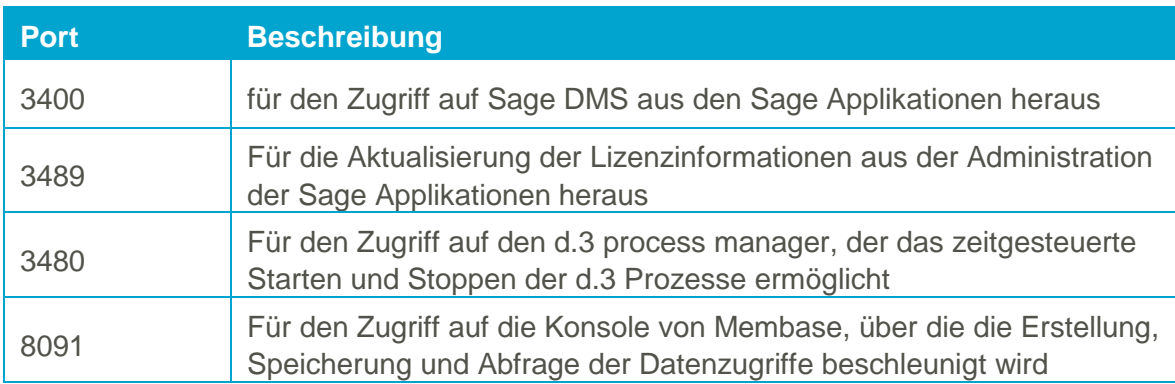

### 5.7 **Softwareanforderung - Betriebssysteme**

Die folgenden Betriebssysteme für die DMS Applikationsserver und -Fileserver werden für die Installation von Sage DMS unterstützt:

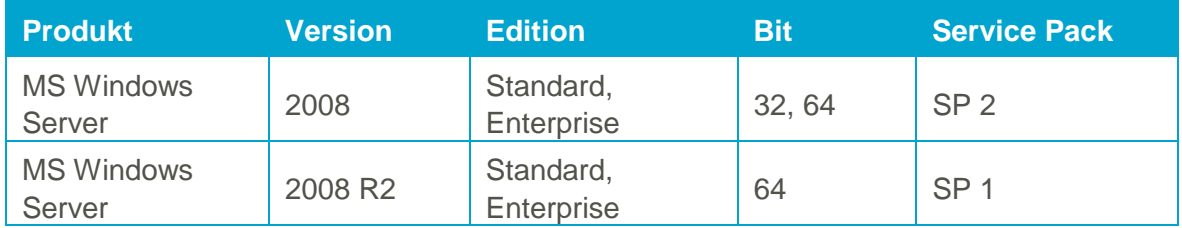

Der Applikationsserver sollte bei Systemen mit 32-bit über mindestens 3 GB und bei Systemen mit 64-bit über mindestens 4 GB Arbeitsspeicher verfügen.

### 5.8 **Softwareanforderung - Datenbanksysteme**

Die folgenden Datenbanksysteme für die DMS-Datenbanken werden für die Installation von Sage DMS unterstützt:

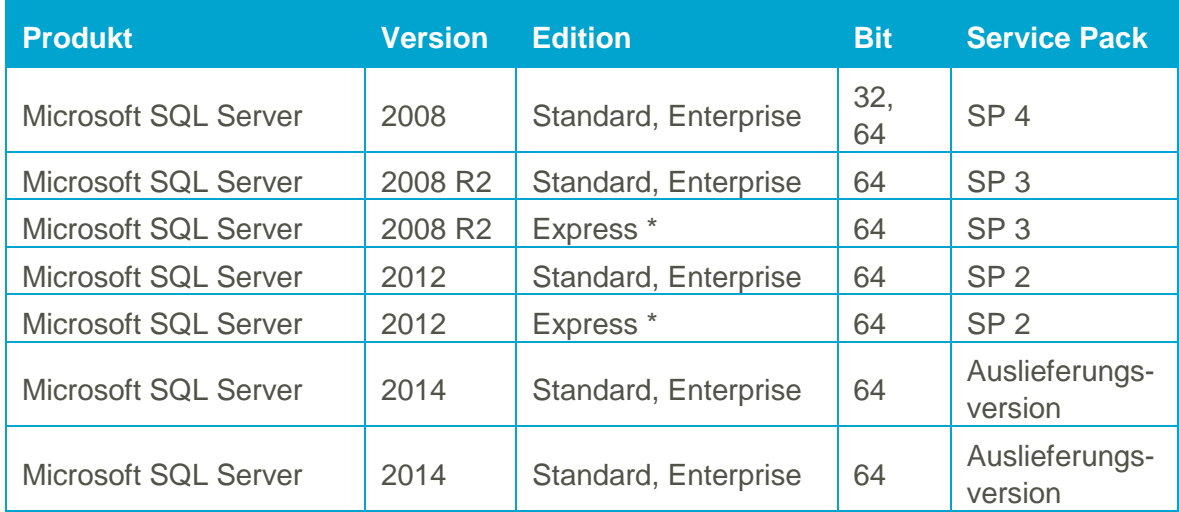

\* Es gelten die Einschränkungen von Microsoft für diese Edition des SQL-Servers.

Bitte beachten Sie insbesondere die Hinweise von Microsoft zu den Einschränkungen bei Performance und Speicherkapazität.

### 5.9 **Softwareanforderung - Client-Betriebssysteme**

Die folgenden Betriebssysteme werden unterstützt, wenn der Externe Client (Smart Start bzw. dexplorer) eingesetzt wird:

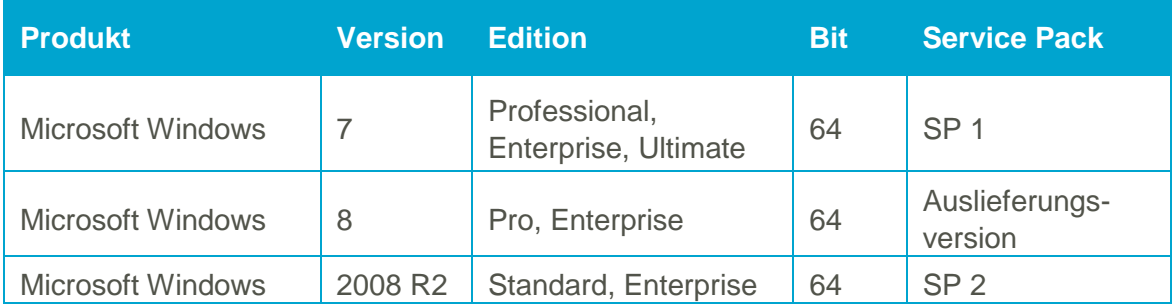

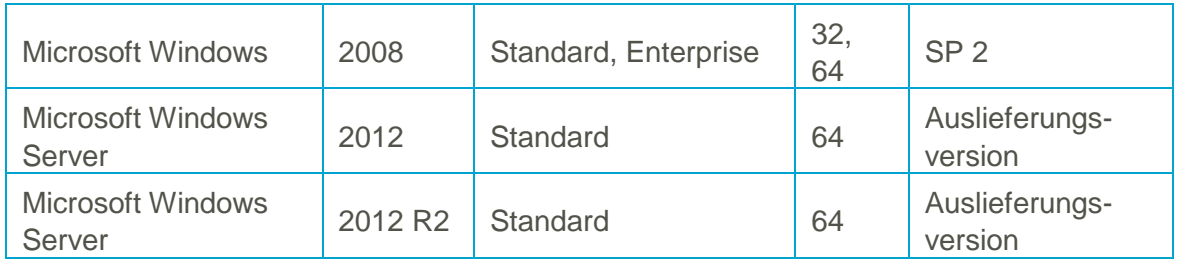

Der Rechner sollte mindestens 1GB Arbeitsspeicher aufweisen, und die Auslagerungsdatei sollte ebenfalls mindestens 1GB groß sein.

### Hinweise:

Es ist nicht möglich, Sage DMS auf einem Server mit weniger als 2 GB RAM zu betreiben.

Es wird aus Performancegründen dringend davon abgeraten, Sage DMS auf einem Windows Terminalserver zu betreiben! Des Weiteren kommt es bei Nutzung auf einem Terminalserver zu Einschränkungen bei der gleichzeitigen Nutzung von Microsoft Office durch die Anwender und durch Sage DMS. Eine Archivanlage ist bei Terminalservern nur in einer Konsolensitzung möglich! Eine Volltextindizierung ist in diesem Fall nicht möglich, da das Microsoft Office auf dem Server installiert sein muss.

Die Version von Microsoft Office, die auf dem Server verwendet wird, muss der aktuellsten Version entsprechen.

Die Volltextindizierung ("rendition service") unterstützt keine Rastergrafiken (tif, jpg, bmp, usw.). Hierfür wird eine OCR Erkennung benötigt. Informieren Sie sich hierzu bei Ihrem Softwarebetreuer oder über den Sage Professional Service.

Für das Hinzufügen von Dokumenten über Drag & Drop bzw. die Arbeit mit der Aktenansicht sollten zwei Fenster auf dem Arbeitsplatz darstellbar sein. Es empfiehlt sich, zwei Monitore zu nutzen. Als Bildschirmauflösung wird mindestens 1.024x768 mit True Color empfohlen.

#### $5.10$ **Hinweise zur Verwendung von Microsoft Office**

Wir empfehlen ein installiertes MS Office 2013 Professional (inkl. MS Access) X86 mit jeweils aktuellem Service Pack. Auf Terminalservern ist dies die einzige auch von Microsoft empfohlene Variante. Die Übergabe von Daten an Produkte von Microsoft Office 2003, Office 2007 und Office 2010 (Serienbriefe, Übergabe von Berichten und Auswertungen) ist jedoch weiterhin möglich.

Mit eingeschränktem Funktionsumfang (z.B. keine Serienbriefe) kann immer auch die automatisch mit installierte MS Access 2013 Runtime X86 inkl. SP1 genutzt werden. Bei einer Neuinstallation der Sage HR Suite/ Sage HR Suite Plus auf einem Rechner OHNE Microsoft Access 2013 wird automatisch die MS Access Runtime 2013 installiert.

Hinweis: Auf Terminalservern wird von Microsoft eine parallele Installation von MS Office Produkten nicht unterstützt. z.B. Word 2010 und Access 2013 Runtime. Für normale Workstations stellt dies kein Problem dar.

Mit der Sage HR Suite/ Sage HR Suite Plus kann unabhängig vom Betriebssystem (hier ist z.B. auch Windows 7 X64 möglich) ausschließlich die X86 (32-Bit)-Variante von MS Office genutzt werden.

Sobald ein einziges X64 – MS Office Produkt installiert ist, können alle auf MS Access basierenden Hauptmodule (Personalabrechnung, Personalmanagement, Reisekosten, Urlaub- und Fehlzeiten) nicht genutzt werden. Die Module Zeitwirtschaft, Mitarbeiterportal und Controlling können genutzt werden.

### **6.0 Zeitpunkt für die Installation**

Spielen Sie die neue Version möglichst unmittelbar nach der Monatsübernahme ein.

Wann darf das Update auf keinen Fall eingespielt werden?

- Wenn Sie sich im Rückblick/ in der Korrektur befinden
- Wenn Sie bereits ausgezahlt haben, aber noch keine Monatsübernahme durchgeführt haben – Hier bitte erst die Monatsübernahme durchführen!

### $6.1$ **Aktualisierung der ERiC-Komponenten für den Versand der Lohnsteuerdaten**

Wenn Sie eine Firewall einsetzen, müssen Sie für die Aktualisierung der Komponenten folgende Serververbindung zulassen:

### http/https-Download: 159.154.8.35

Wenn Sie über einen Proxy-Server ins weltweite Netz gehen, dann achten Sie bitte darauf, dass sowohl der Port für den http- als auch der Port für den https-Download im Programm eingetragen sind. Diese Einstellung nehmen Sie unter <Extras: Optionen: Netzwerk> vor.

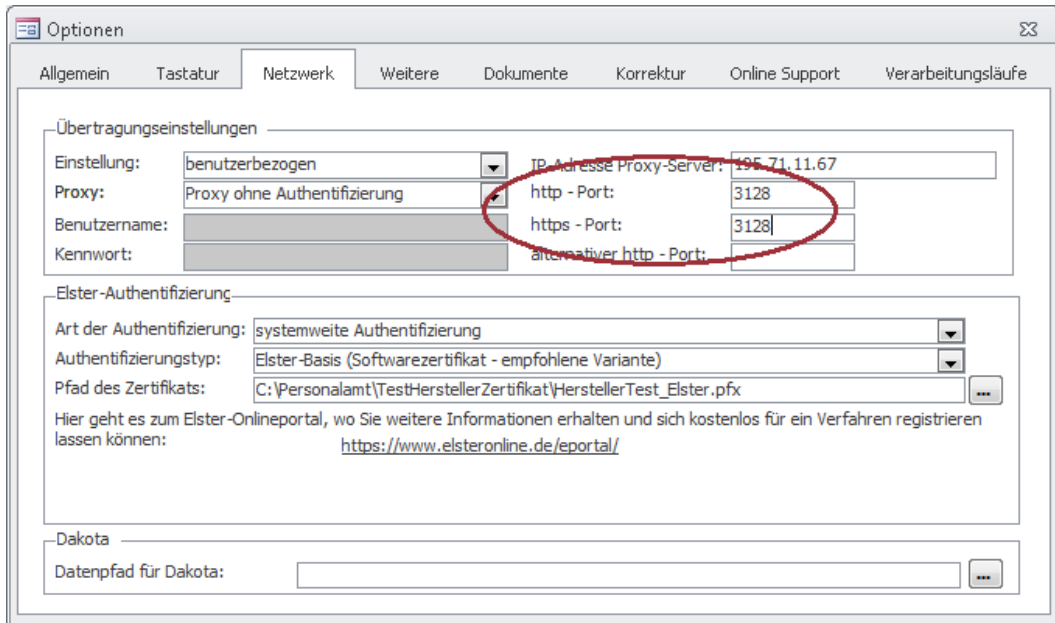

Wenn Sie nicht sicher sind, ob Sie Proxy-Server oder Firewall benutzen bzw. deren Einstellungen nicht kennen, sprechen Sie unbedingt mit den Verantwortlichen für ihre IT-Sicherheit. Um die Funktionsfähigkeit zu testen, öffnen Sie den Menüpunkt <Datenübertragung an Finanzamt> für die Lohnsteuerbescheinigungen und Lohnsteueranmeldungen und klicken Sie auf <Versionsprüfung>.

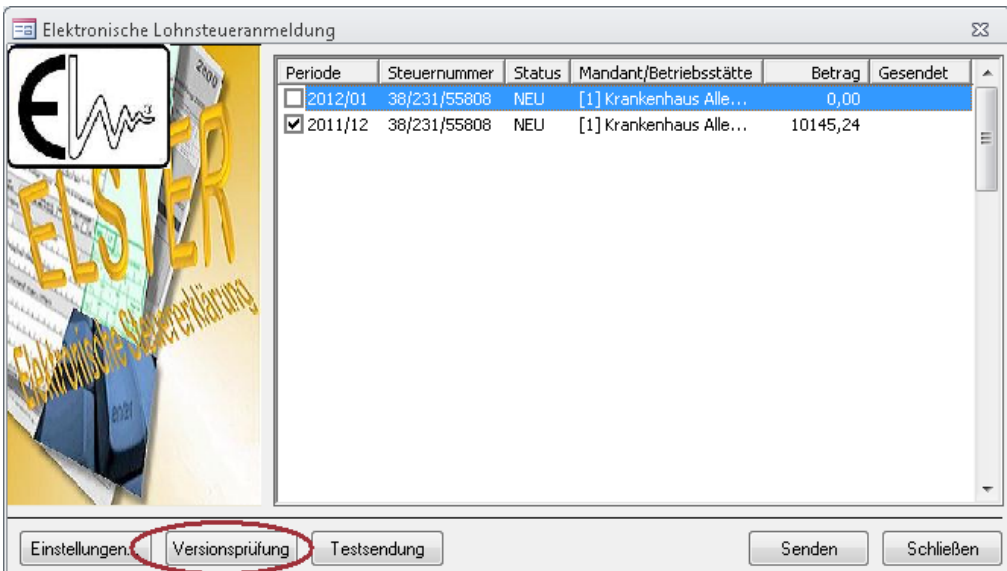

Dann wird eine Verbindung zum Download-Server aufgebaut. Die aktuellen Programmkomponenten werden heruntergeladen. Wenn der Verbindungsaufbau gelingt und die Daten aktualisiert wurden, erhalten Sie eine entsprechende Botschaft vom Programm. Dann darf der IT-Experte das Büro verlassen.

### $6.2$ **Freizuschaltende Ports und URL**

Im Rahmen verschiedener Verfahren müssen für die Datenübertragung bestimmte IP-Adressen, Ports und URL's an Ihrer Firewall freigeschaltet sein.

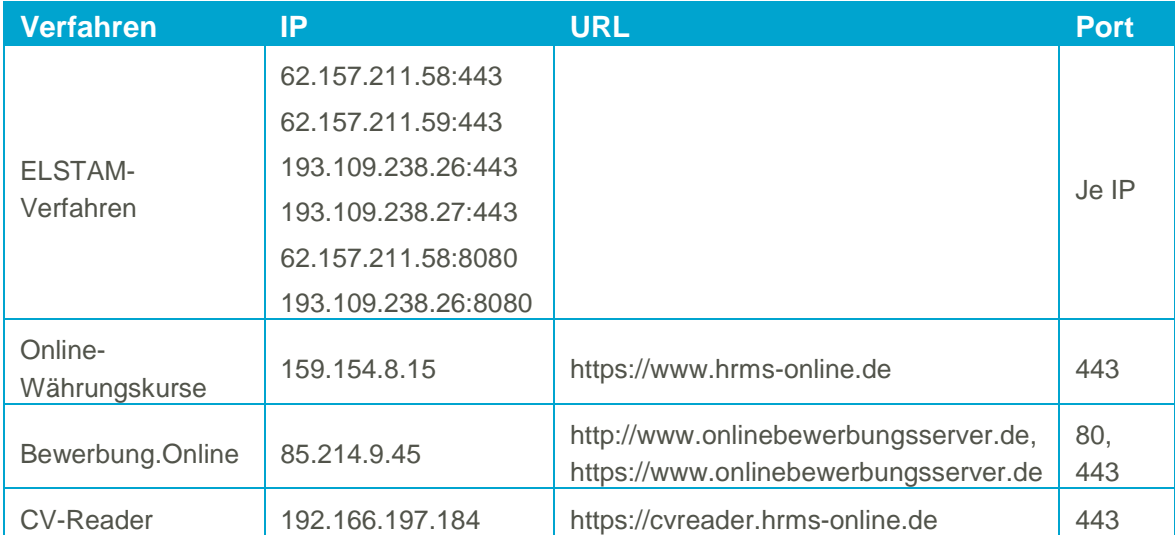